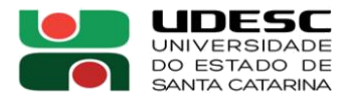

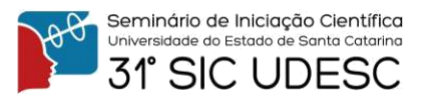

## **Otimizando o processo de desenvolvimento de Assets em um jogo de realidade virtual para o ensino de engenharia de requisitos <sup>1</sup>**

André Luiz Cordeiro Gomes<sup>2</sup> Adilson Vahldick<sup>3</sup>, Marilia Guterres Ferreira<sup>4</sup>, Pablo Schoeffel<sup>5</sup>

 $<sup>1</sup>$  Vinculado ao projeto "Realidade virtual para o ensino de engenharia de requisitos".</sup>

<sup>2</sup> Acadêmico do Curso Bacharelado em Engenharia de software – CEAVI – Bolsista PROIP/UDESC.

<sup>3</sup> Orientador (a), Departamento de Engenharia de Software – CEAVI – adilson.vahldick@udesc.br

4 Orientador (a), Departamento de Engenharia de Software – CEAVI – marilia.gf@udesc.br

<sup>5</sup> Orientador (a), Departamento de Engenharia de Software – CEAVI – pablo.schoeffel@udesc.br

O Laboratório de Pesquisa e Desenvolvimento de Jogos Sérios e para Entretenimento (GameLab) do Centro de Educação Superior do Alto Vale do Itajaí (Ceavi) da Universidade do Estado de Santa Catarina (Udesc) se propôs a desenvolver um jogo sério em realidade virtual para o ensino de engenharia de requisitos em um ambiente tridimensional. No entanto, com uma equipe de produção composta exclusivamente por estudantes do curso de engenharia de software, os quais geralmente possuem pouca ou nenhuma familiaridade com o ambiente de desenvolvimento de arte 3D, levantou-se o questionamento de como seria possível simplificar o processo deste com tal ambiente.

Durante o desenvolvimento do jogo foi possível notar que o processo de desenvolvimento artístico é composto pelo fluxograma da figura 1:

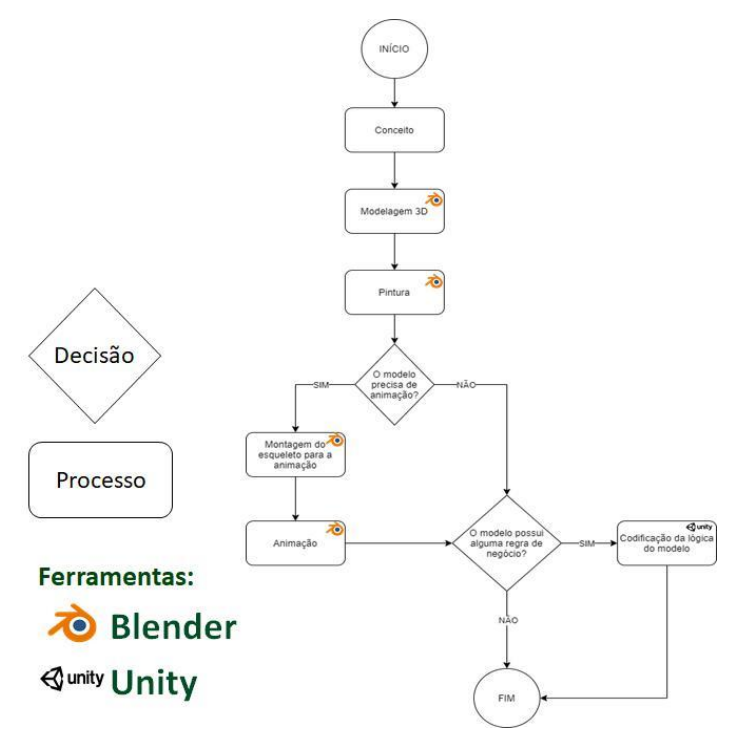

**Figura 1.** Processo de desenvolvimento de assets

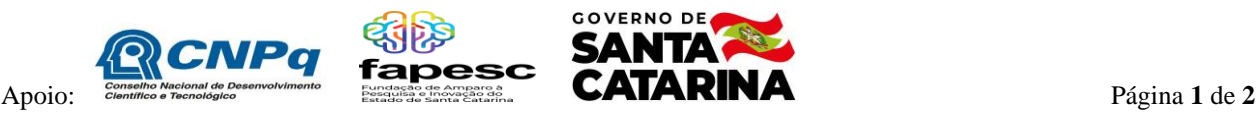

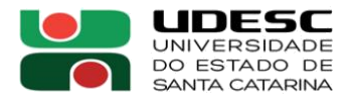

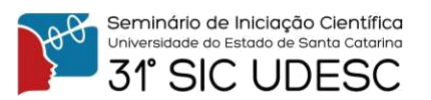

Inicialmente todos os processos descritos na figura 1 eram compreendidos por uma única ferramenta generalista denominada Blender, com o estilo de arte *low poly*, o qual determina que modelos devem possuir poucos polígonos. No entanto, após notar que alguns dos processos tidos como mais complicados eram os de modelagem e animação, o direcionamento do estilo de arte foi alterado para *voxel art* (representada na figura 3)*,* utilizando a ferramenta MagicaVoxel, onde modelos 3D são produzidos através do agrupamento de pequenos cubos. O processo após a mudança é representado na figura 2.

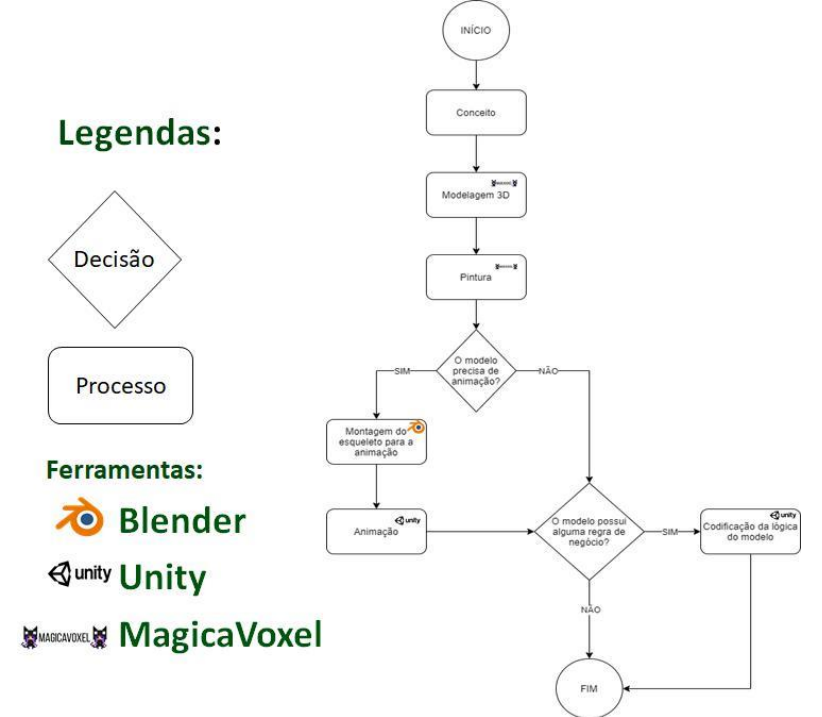

**Figura 2.** Processo de desenvolvimento de assets após mudanças das ferramentas.

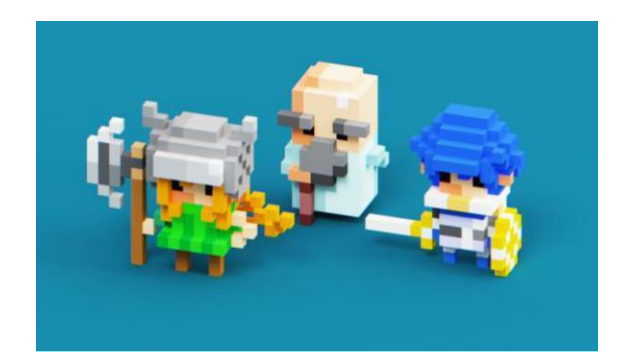

**Figura 3.** Modelos de exemplificação da ferramenta MagicaVoxel

Devida a maior intuitividade fornecida pela ferramenta, e pela menor curva de aprendizagem dentro dela, a mudança possibilitou entregas de arte em períodos consistentes, e pouca dificuldade de adaptação ao ambiente.

**Palavras-chave:** Jogos, Arte, Engenharia de Requisitos.

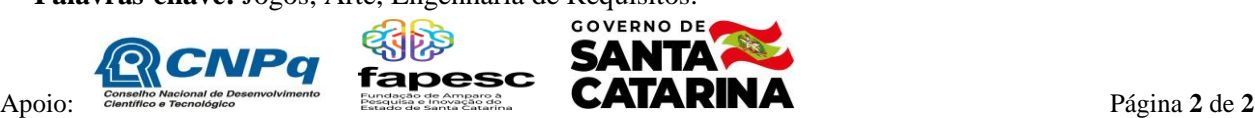